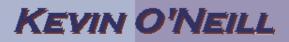

## **EXPORT and IMPORT SITE USING STSADM**

In Sharepoint 2007 to export and import a site using stsadm the while keeping permissions the following needs done. This was utilized for a project where a development site was updated on development then imported to the production environment:

Type Start -> Run -> Click OK then from the command prompt

"C:\Program Files\Common Files\Microsoft Shared\web server extensions\12\BIN\stsadm.exe" -o export -url http://devintranet.yourname.com/ITWebsite -includeusersecurity -nofilecompression -filename d:\Install\Intranet\Deploy\ITWebsite.bak

Once this stsadm command is run from a DOS prompt the bak file was copied to the production environment (note my directory trees are the same in development and production) the stsadm command then needs run:

"C:\Program Files\Common Files\Microsoft Shared\web server extensions\12\BIN\stsadm.exe" -o import -url http://intranet.yourname.com/ITWebsite -includeusersecurity -nofilecompression -filename d:\Install\Intranet\Deploy\ITWebsite.bak

Test site by going to it in URL tree and verify content and permissions.